# 华东理工大学财务处

网上预约报销系统、现场 报销及物流系统操作指南

### 财务处网上预约报销业务

## 一、网上预约报销的优势

与现场柜台报销业务相比,网上预约报销的优势是明显的:

1、简单易行、无需排队:直接节约报销师生的时间;

2、后台操作、提升效率:直接节约财务处审核报销的时间。

## 二、网上预约报销的注意事项

1、网上预约报销业务的票据签字及审核要求与现场柜台报销一致,另外 还需附上"预约报销单"。  $\bullet$ 

2、网上预约报销不用提供经费本,但请确保你预约付款的经费项目账户 中,有足够的余额可供本笔预约报销。

3、原则上,单笔预约业务只能选择一种支付方式,即不可同时进行银行 转账和无现金进卡。

4、网上预约操作时,如遇系统问题请致021-64251071/021-64251038进行 咨询。

# 三、网上预约报销的流程

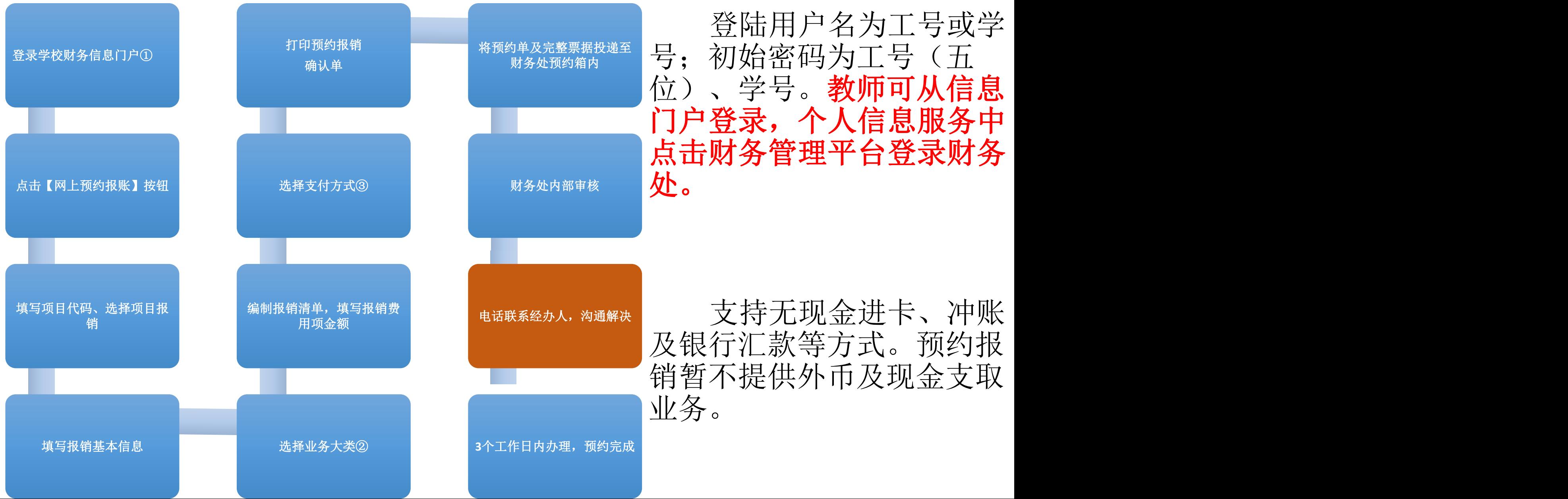

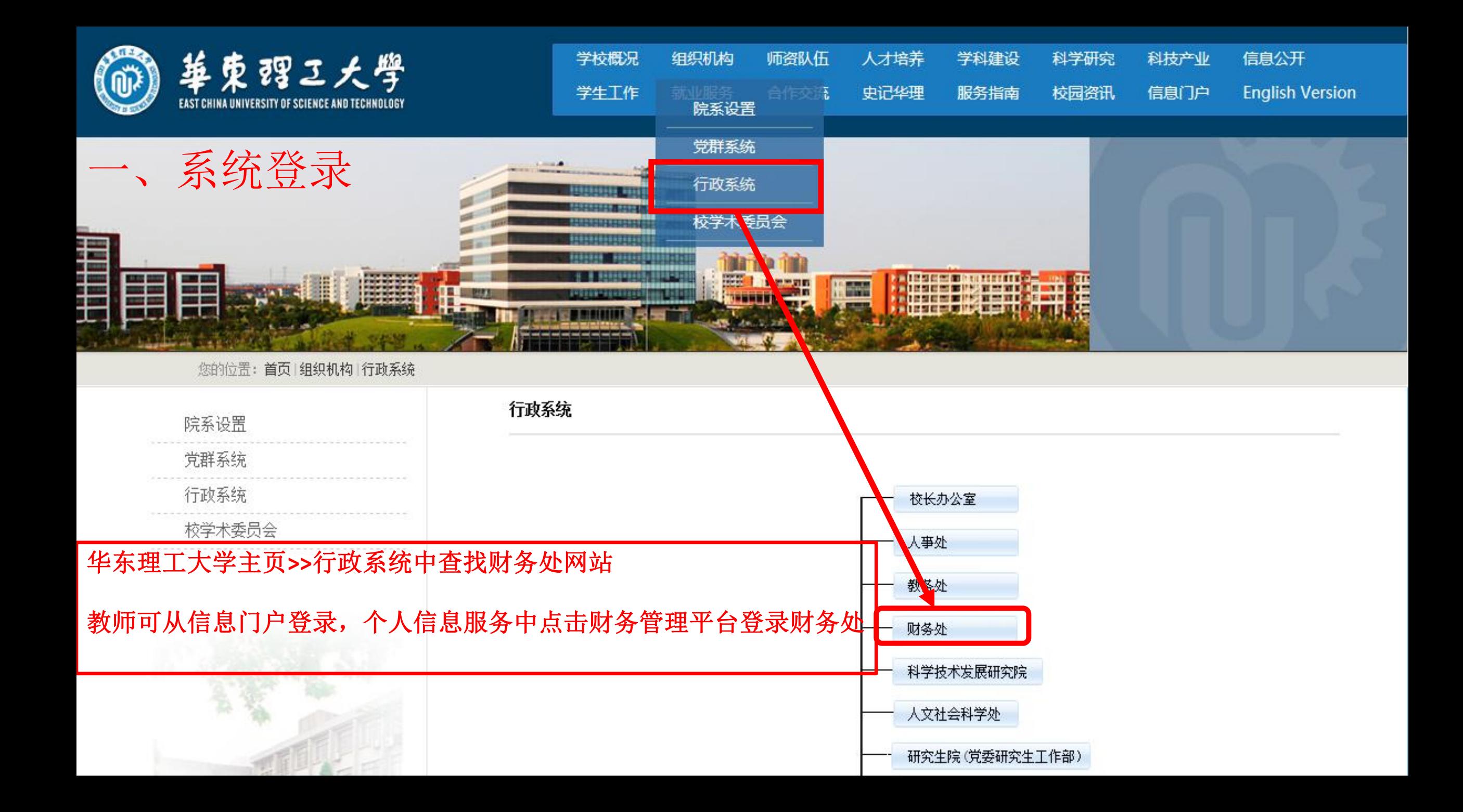

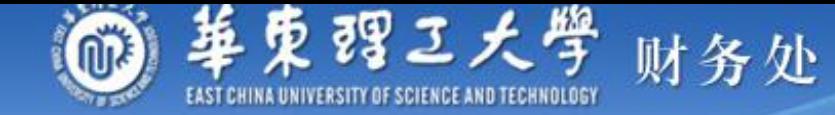

 $\mathcal{L} \mathcal{L}$  $\Phi$ 

首页 财务动态 部门介绍 服务指南 财经法规 校内规章制度 下载专区 信息公开 登陆用户名为工号或学号; 初始密码为工号 (五位)、学号。教师可从信息门户登录,个 人信息服务中点击财务管理平台登录财务处。**WHALE** وودهم ومسح وتنادلت ومستو فانتكب والتقيين وللكان والأكلية كالتا 部分绍 服务指南 财经法规 校内规章制度 下载专区 信息公开 财务动态 **+ 业务登陆** 用户名: 部门动态 通知公告 密 码: 关于行政部处创收经费结算政策暂停执行的通知 财务热点高校会计制度的发布与会计改革的趋势  $\overline{\mathbb{R}}$  $[04/21]$ .  $[03/21]$ 验证码: 5047 关于调整中央和国家机关差旅住宿费标准等有关问 ||教育部办公厅关于在部属高校开展科研经费管理自  $\sqrt{2}$ [09/30]  $[09/02]$ **题** 杳... NEW 登录 [8] 关于科研经费外购材料和委托外单位测试加工费用 教育部关于进一步加强高校科研项目管理的意见  $[04/14]$  $[09/02]$ . 报... <sup>NEW</sup> 3 对外办公时间 ■ 2016年学校财政支出预算下达通知  $[04/07]$ 教育部、财政部关于加强中央部门所属高校科研经  $[09/02]$ 周一至周四 **DED 关于转发财政部关于印发中央部门结转和结余资金** 费…  $08:00 \sim 17:00$  $[03/16]$ 管 **NE** 周五 教育部关于进一步规范高校科研行为的意见  $[09/02]$  $08:00~14:00$ ■ 关于接待费中礼品、食品费报销的通知  $[12/25]$ 图 财务处网上预约报销及项目管理指南  $[01/01]$ ■ 快速链接 图 财务报销最新规定  $[07/08]$ 请选择  $\checkmark$ ■ 关于办理2015年度个人所得税申报的通知  $[03/10]$ 再多

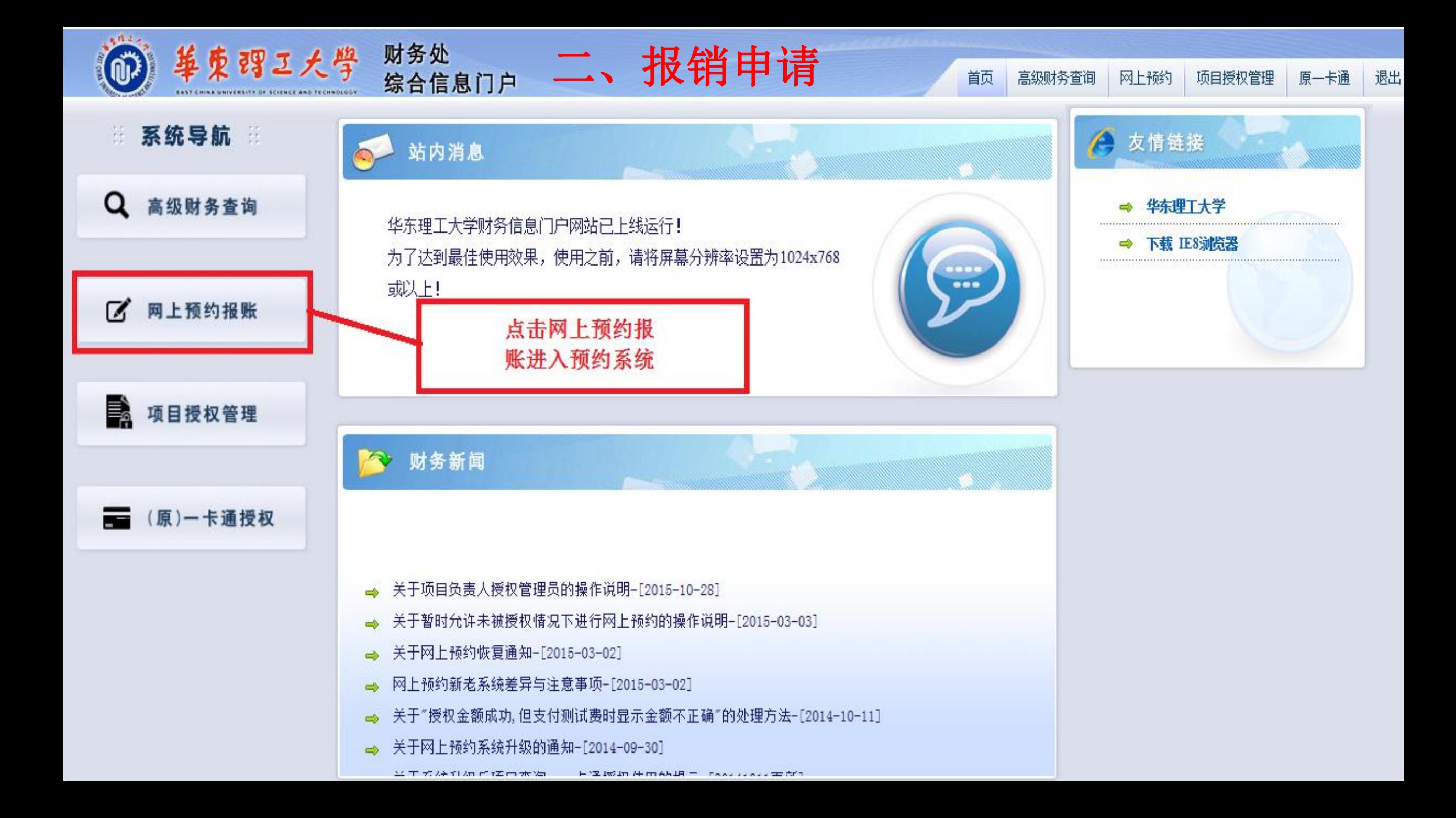

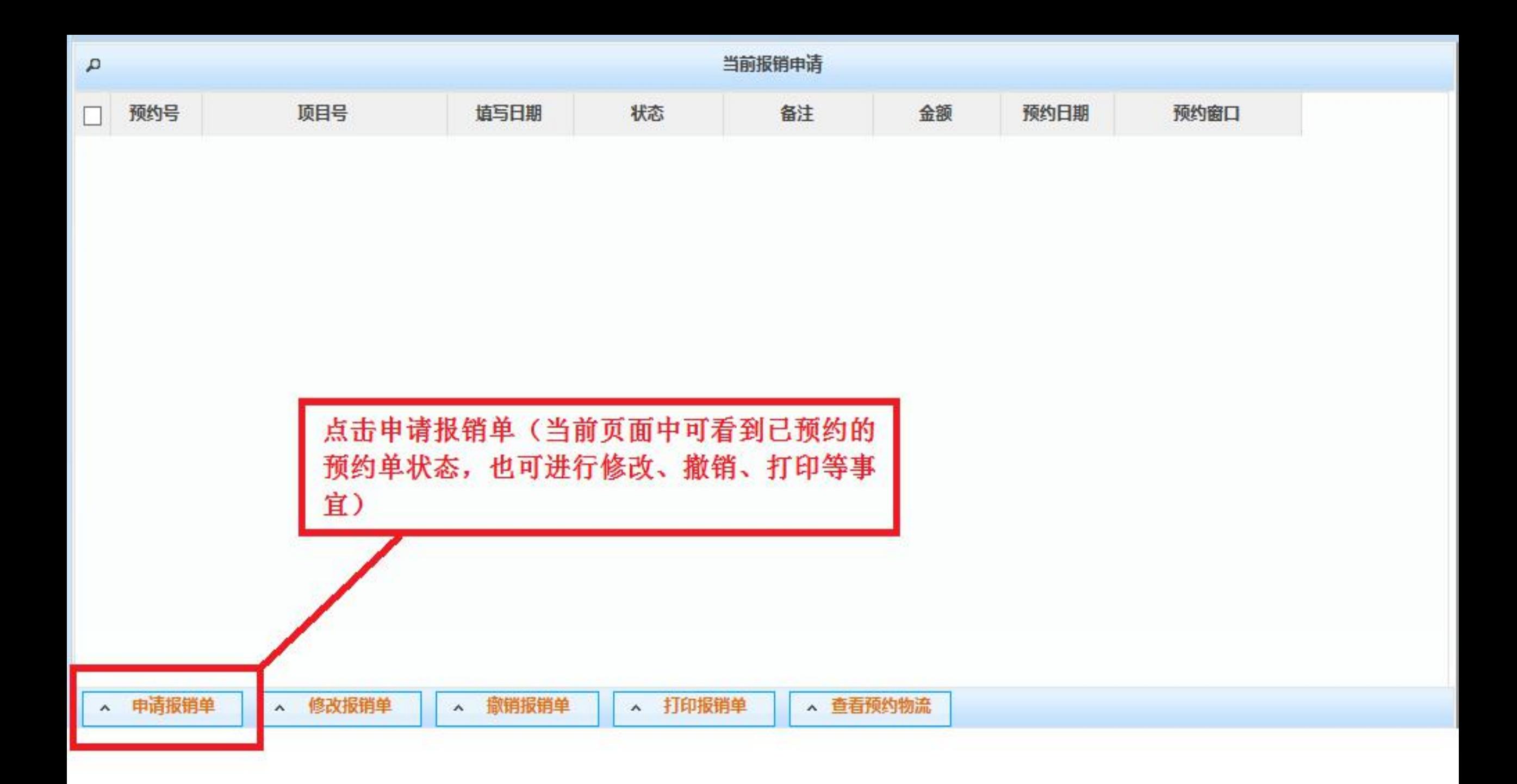

#### ☆ × 报销单管理

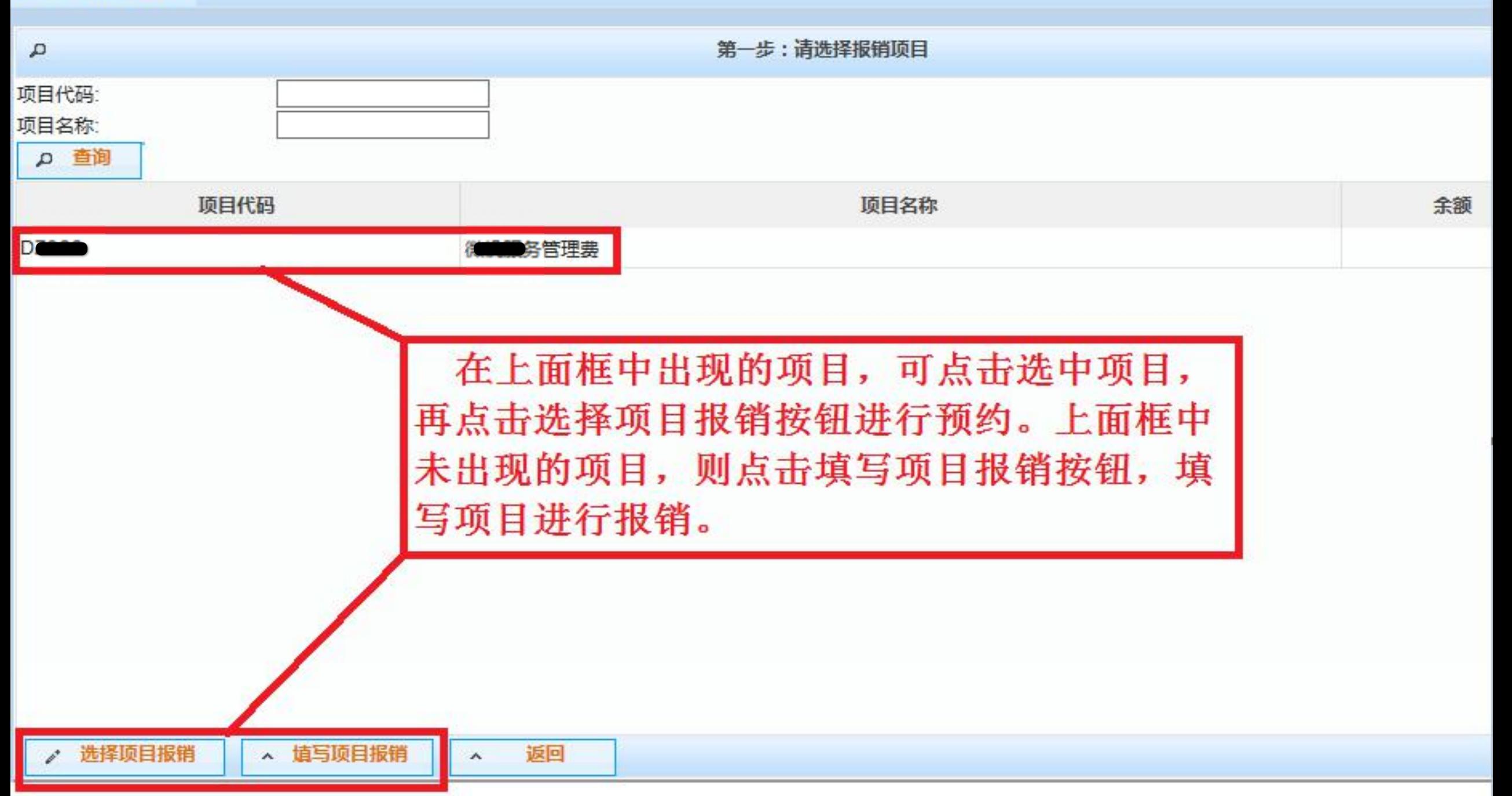

 $\mathbf{C}$   $\mathbf{x}$ 报销单管理

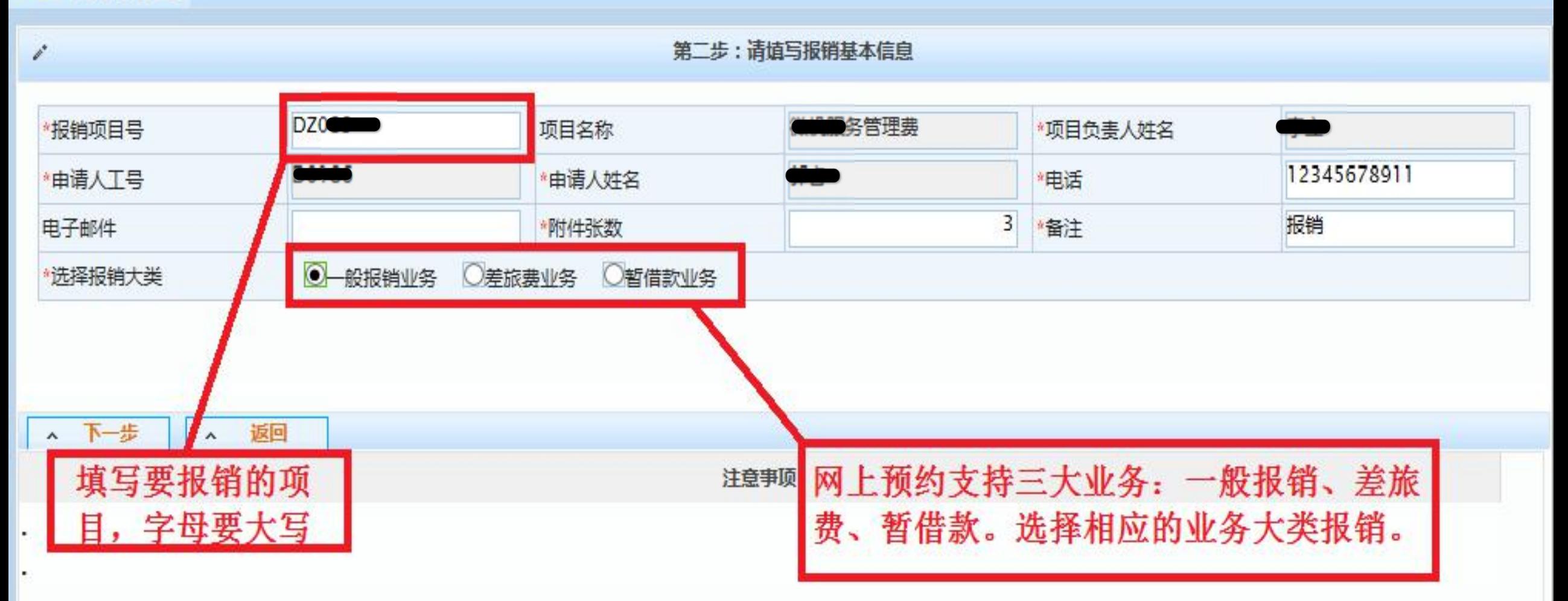

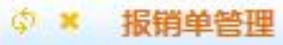

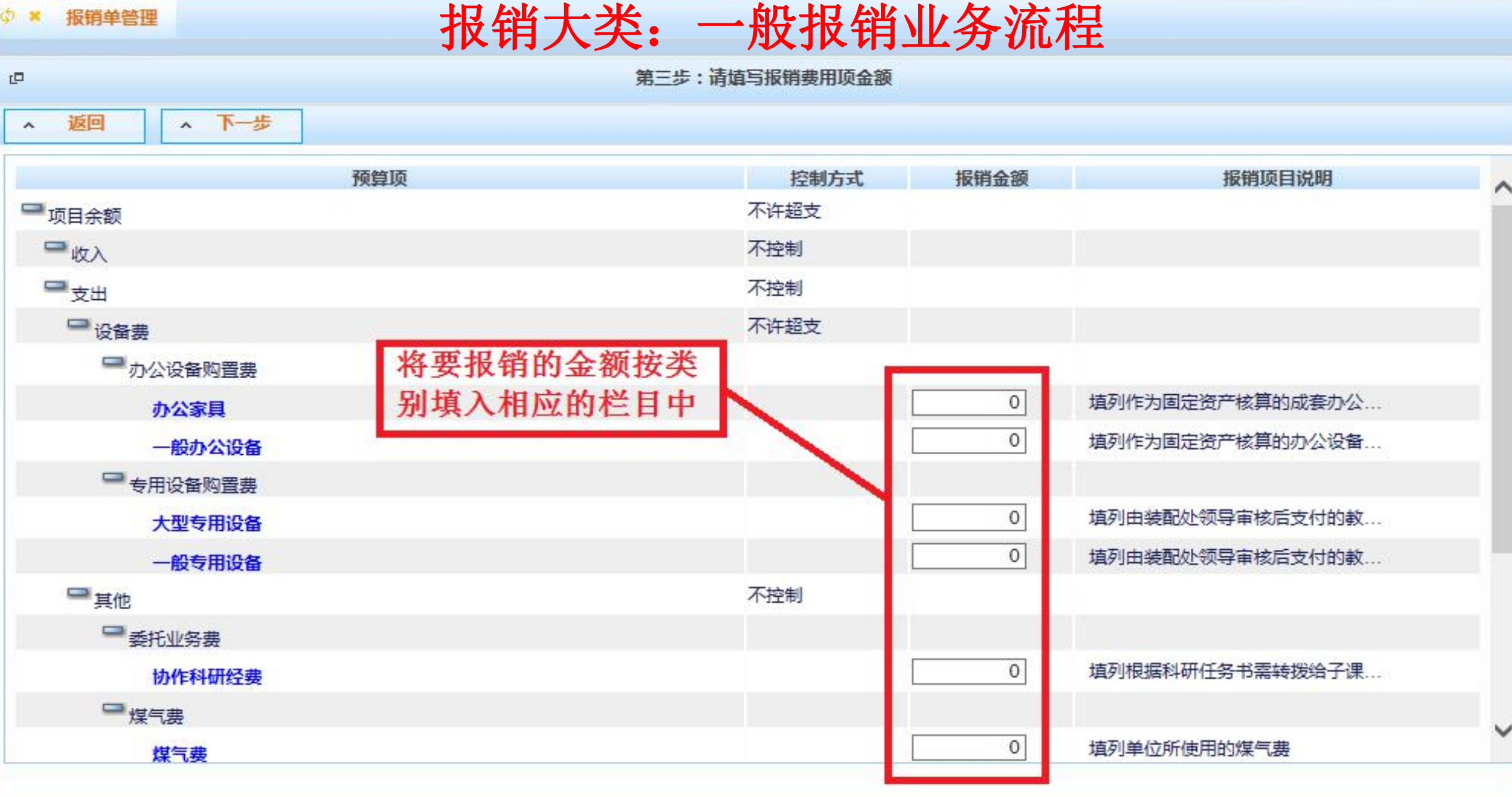

返回

 $\sim$ 

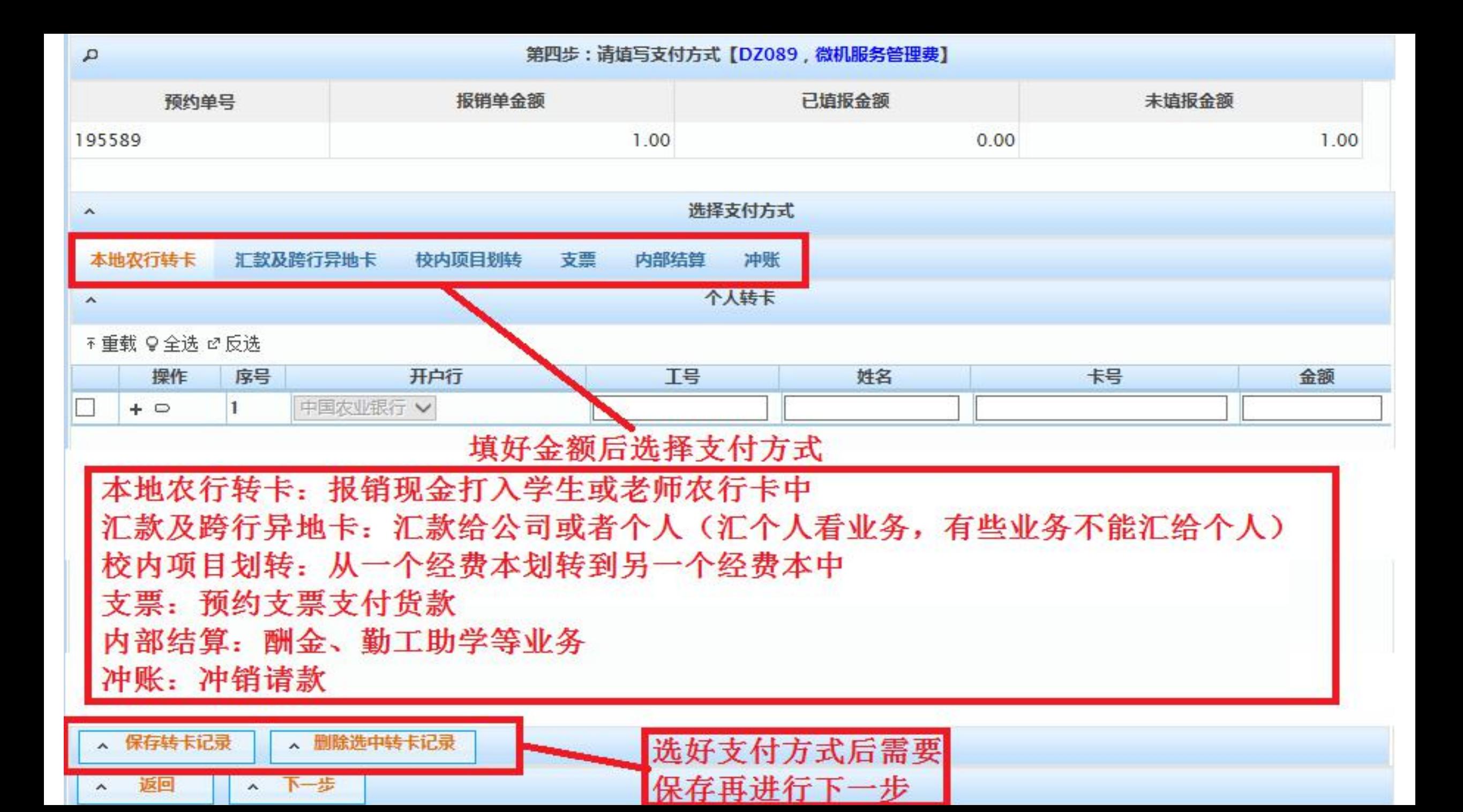

打印窗口

返回  $\boldsymbol{\wedge}$ 

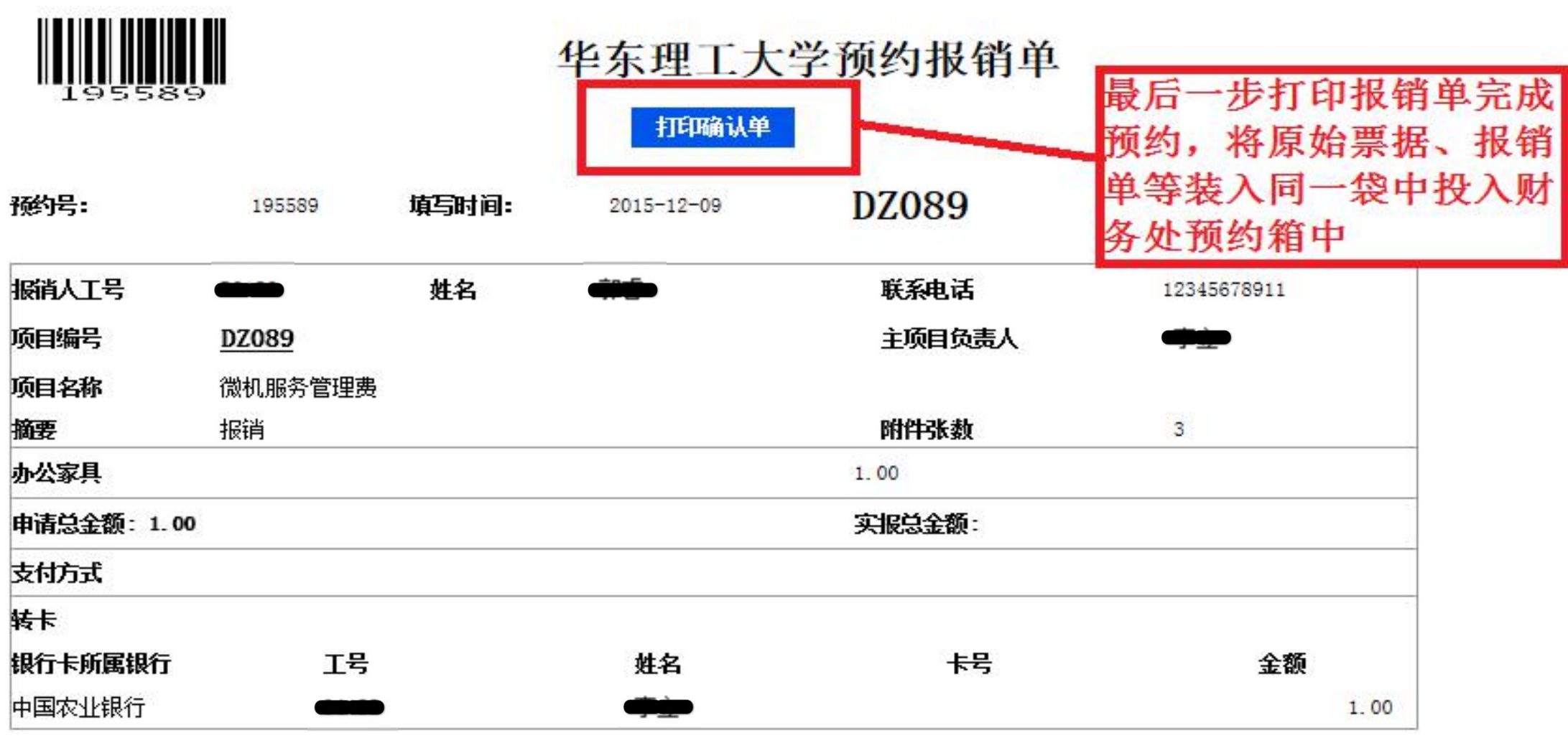

本次报销涉及的所有票据来源合法, 内容真实, 未使用虚假票据

项目负责人\_\_\_\_\_\_\_\_\_\_\_\_\_\_\_

经办人\_\_\_\_\_\_\_\_\_\_\_\_\_\_

# 报销大类: 差旅费报销流程

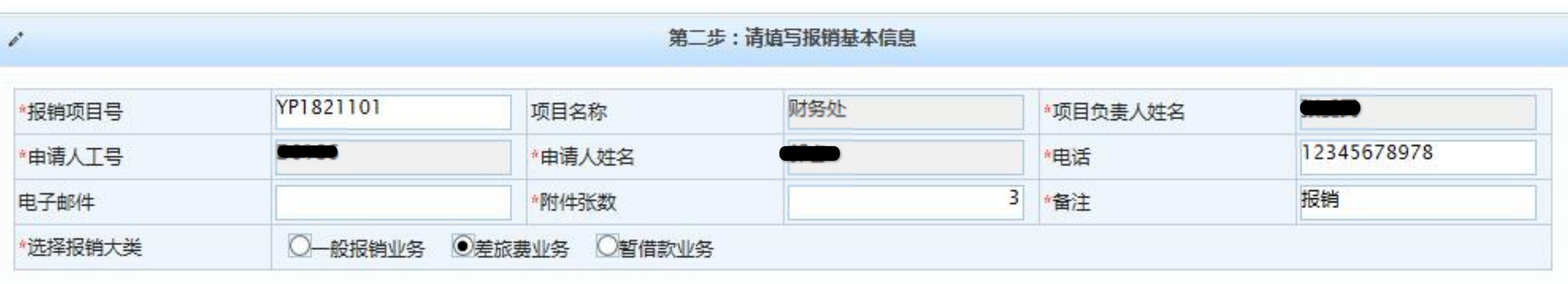

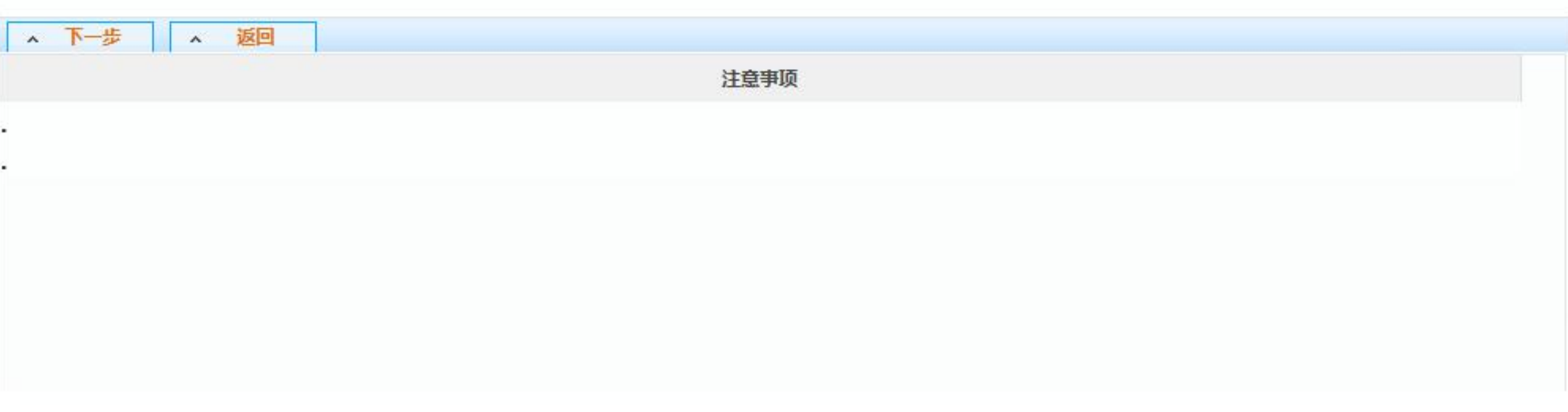

 $\overline{\mathbb{C}}$ 

 $\hat{\phantom{a}}$ 

返回

▲ 下一步

# 报销大类:差旅费报销流程

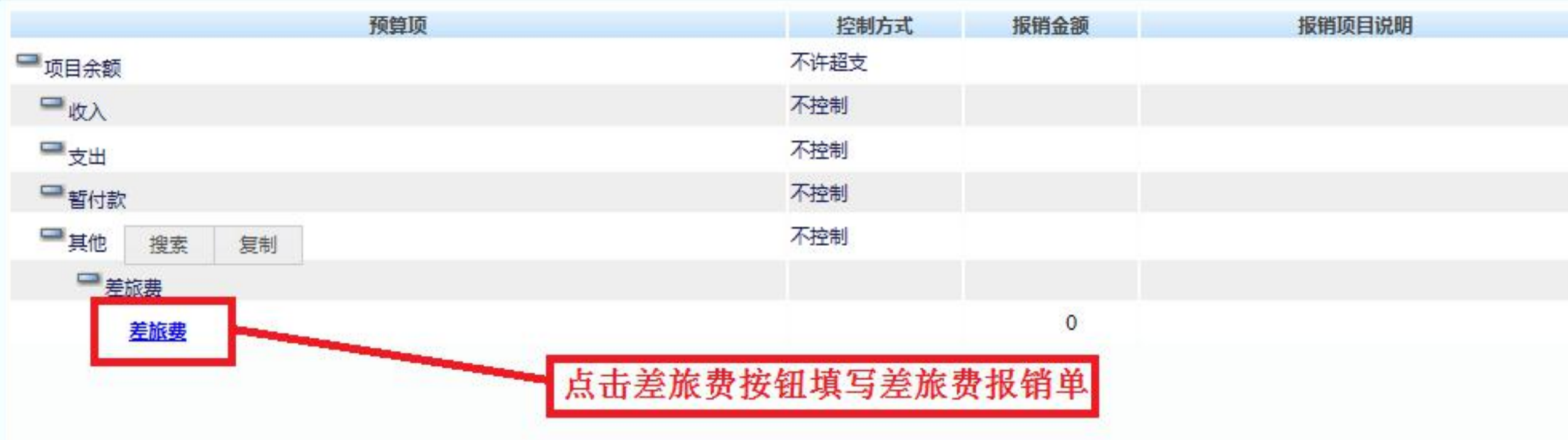

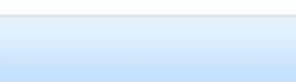

差旅费

#### 填写相应出差报销内容

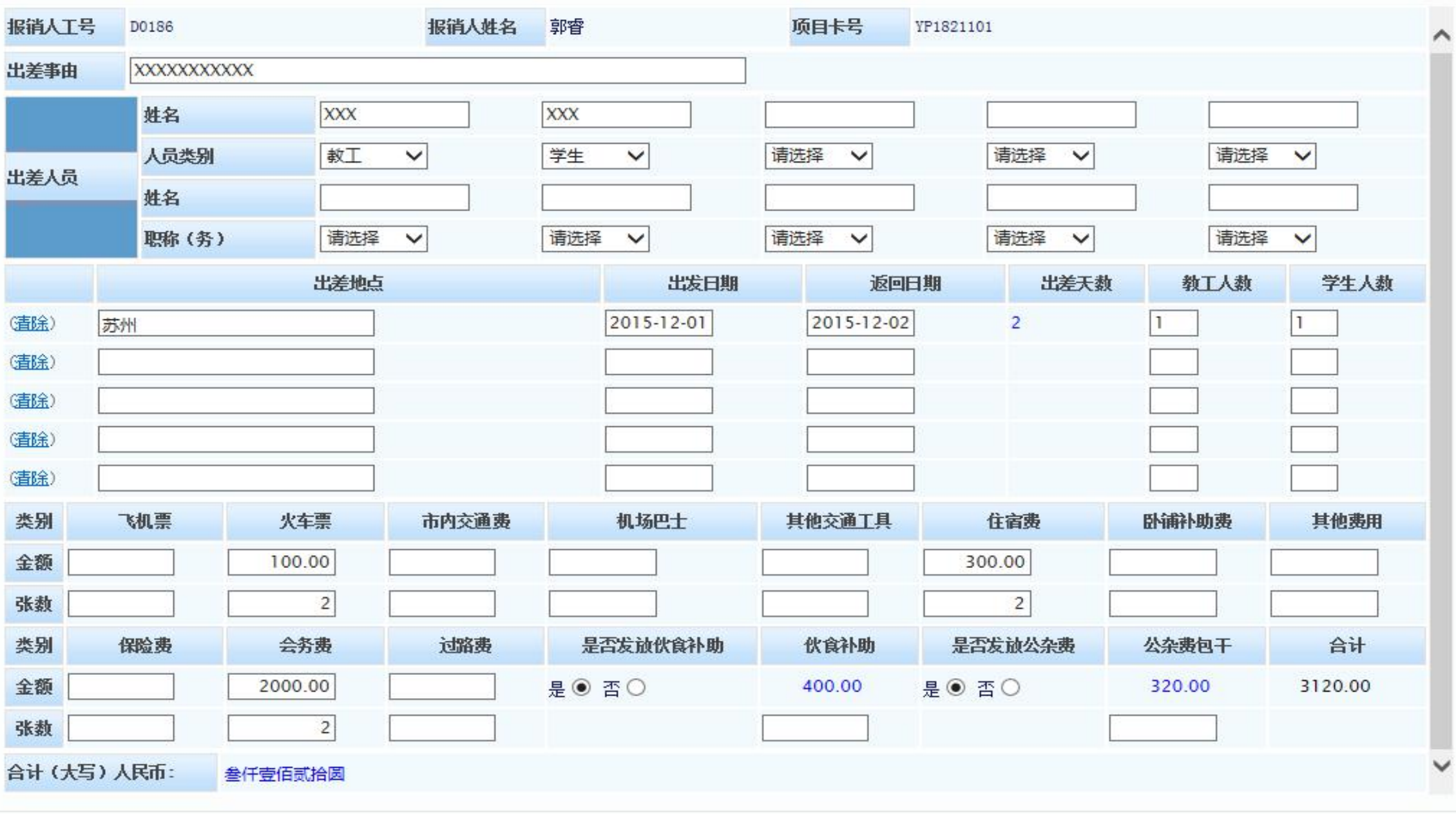

11.

#### $\Box$

 $\mathbf{A}$ 

返回

### ▲ 下一步

、下步

^ 返回

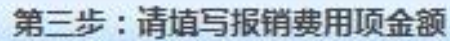

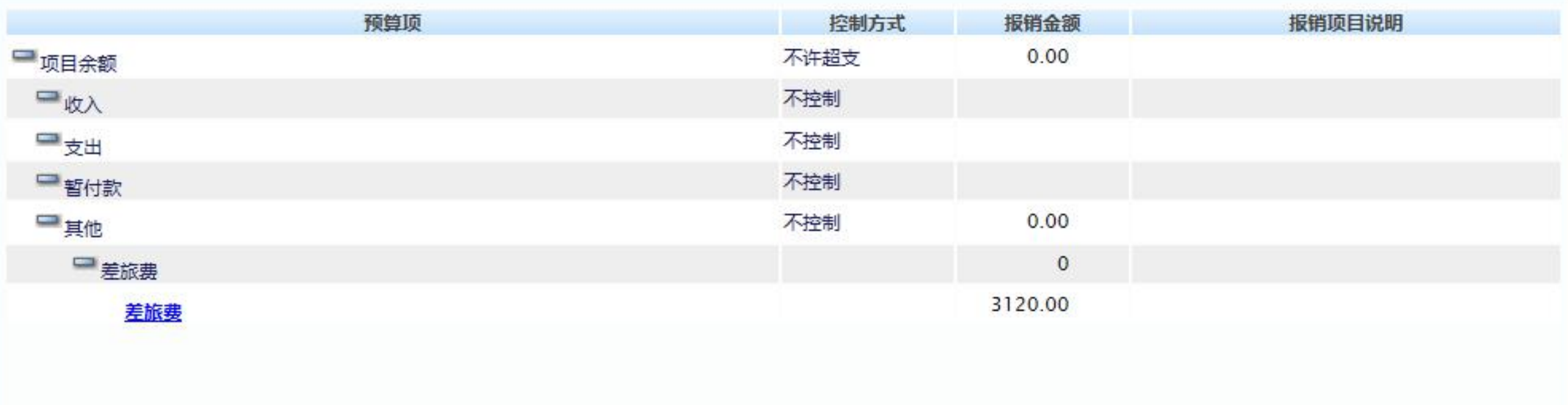

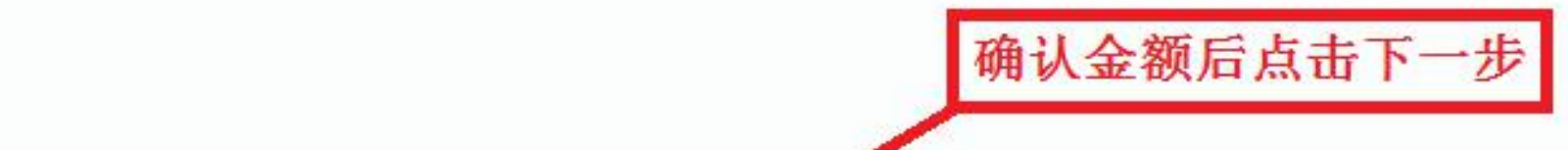

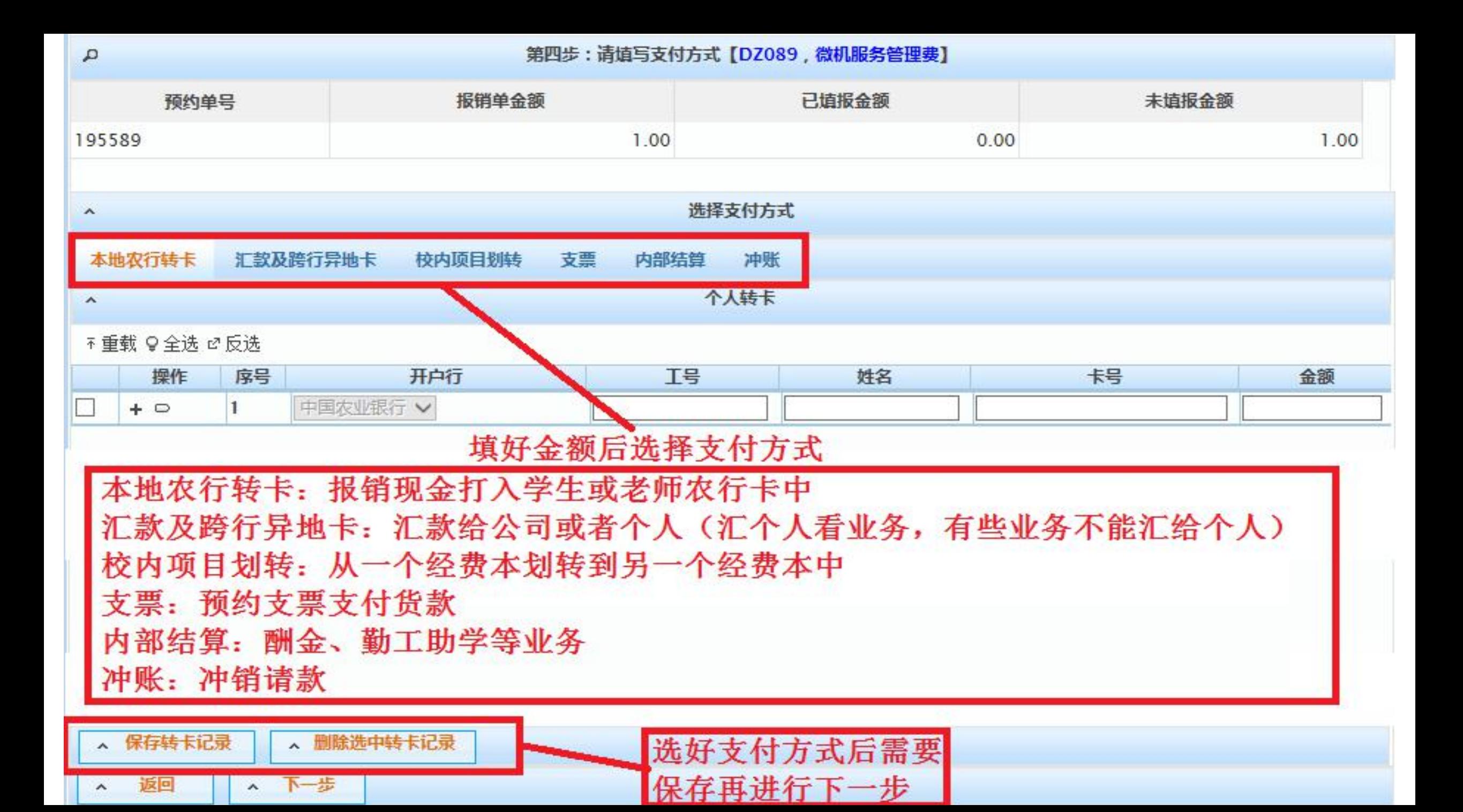

打印窗口

返回  $\boldsymbol{\wedge}$ 

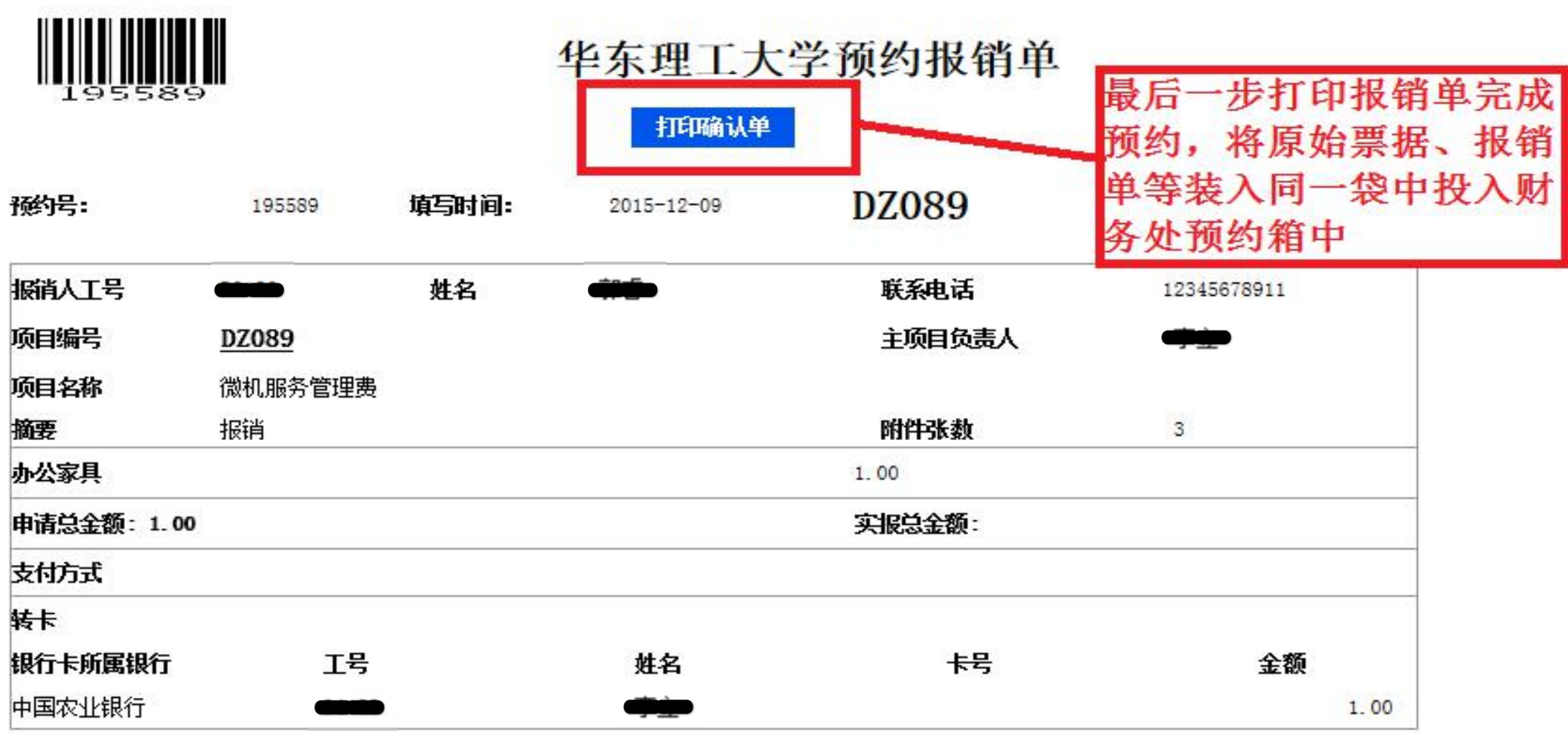

本次报销涉及的所有票据来源合法, 内容真实, 未使用虚假票据

项目负责人\_\_\_\_\_\_\_\_\_\_\_\_\_\_\_

经办人\_\_\_\_\_\_\_\_\_\_\_\_\_\_

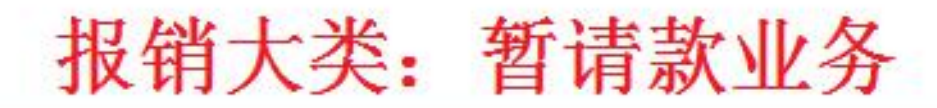

#### 第二步:请填写报销基本信息

 $\rho^*$ 

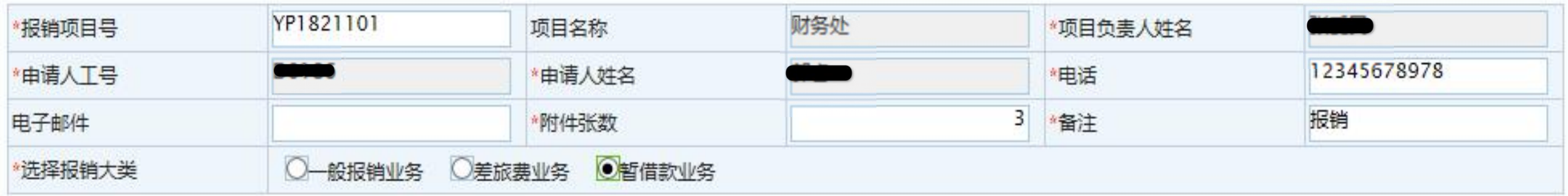

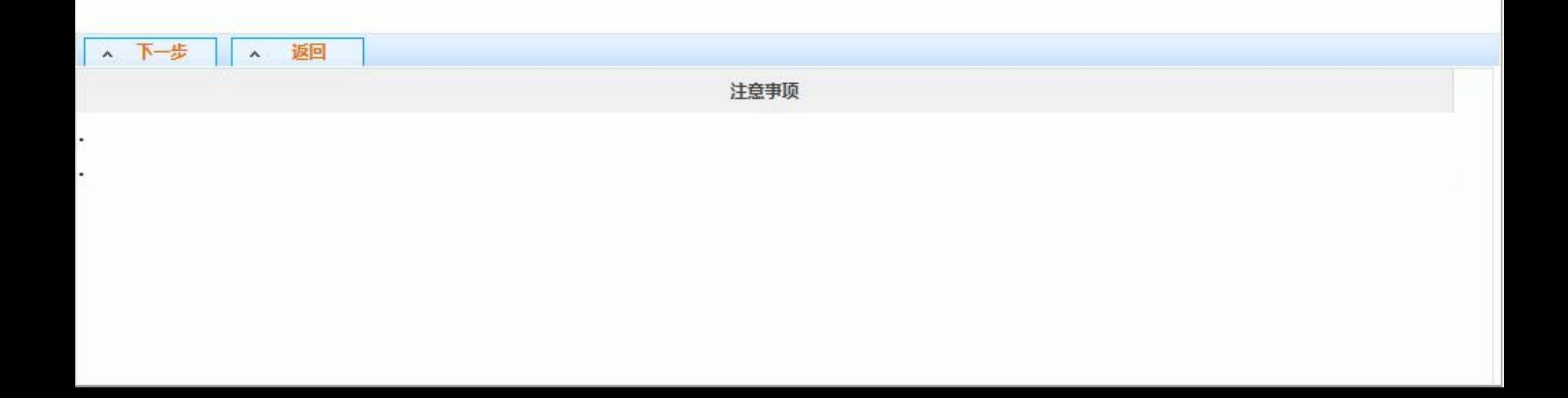

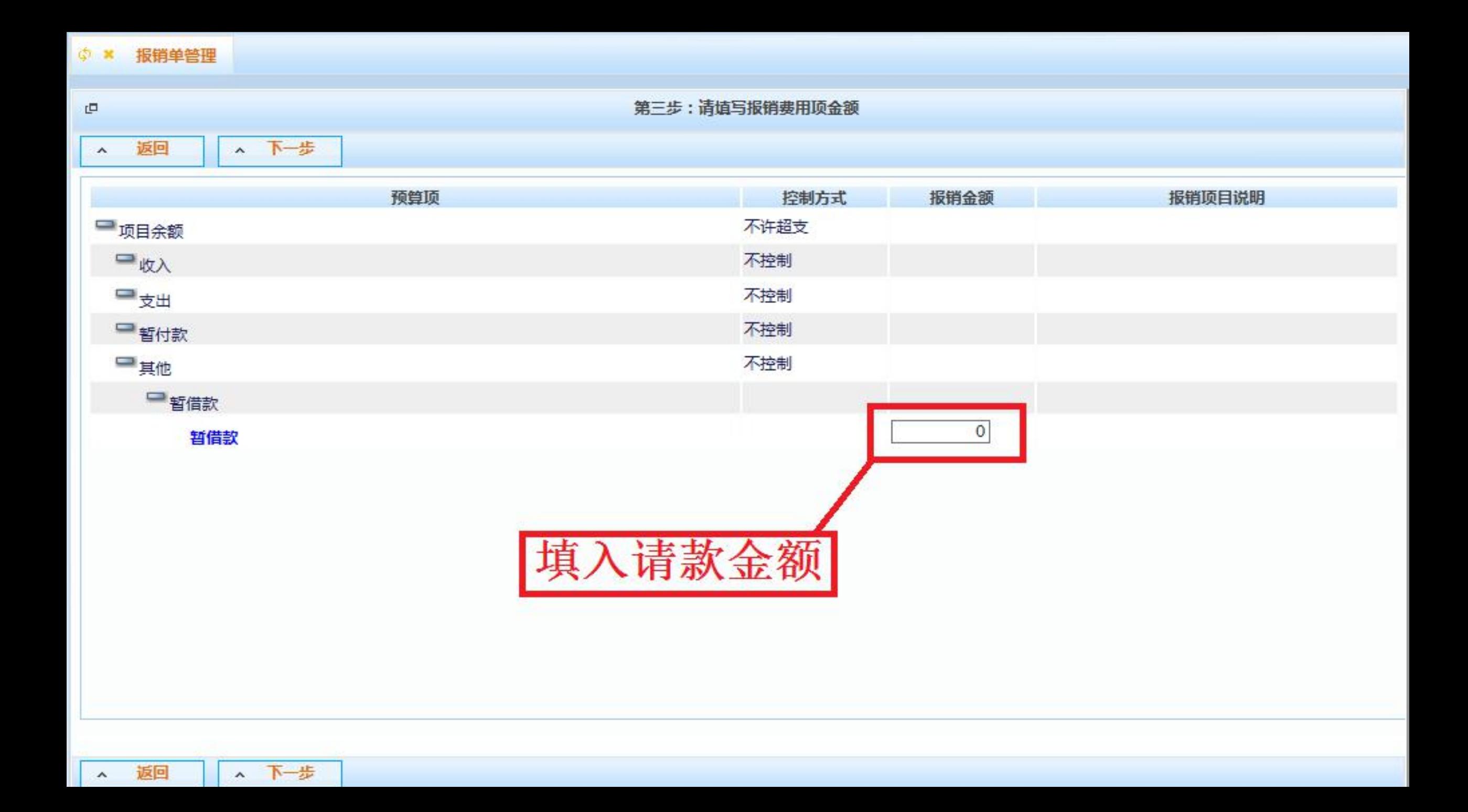

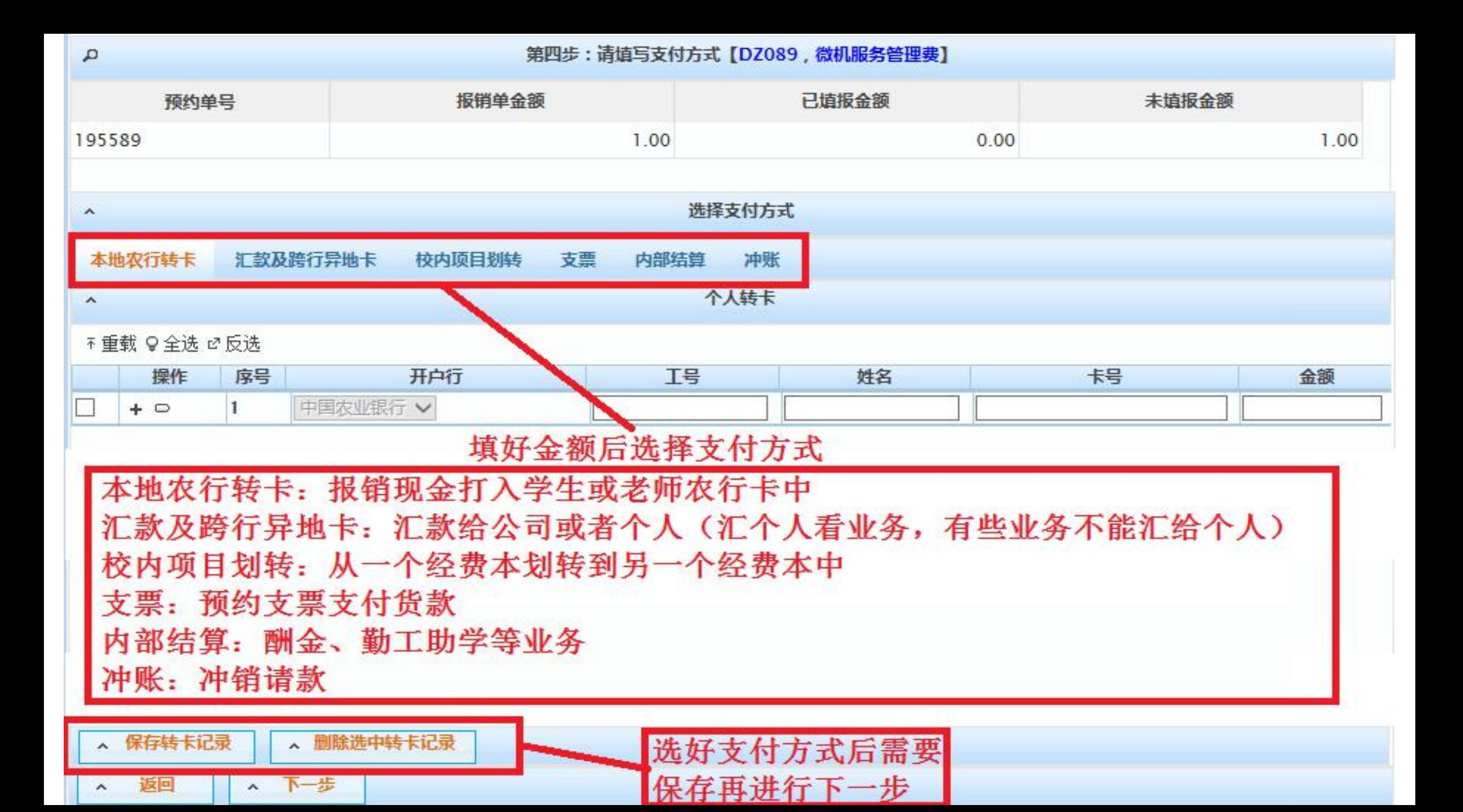

打印窗口

返回  $\boldsymbol{\wedge}$ 

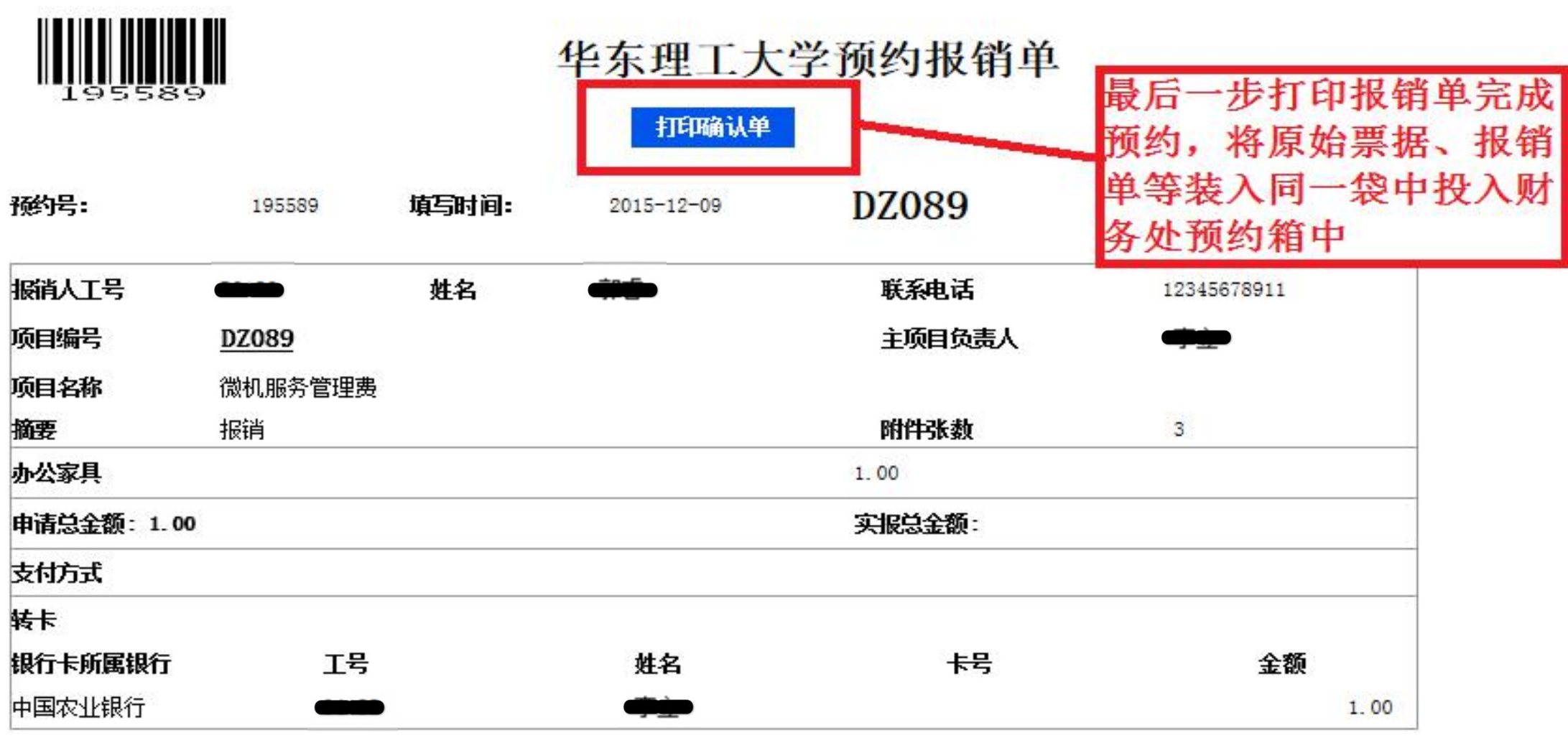

本次报销涉及的所有票据来源合法, 内容真实, 未使用虚假票据

项目负责人\_\_\_\_\_\_\_\_\_\_\_\_\_\_\_

经办人\_\_\_\_\_\_\_\_\_\_\_\_\_\_

# 财务处现场柜台报销业务

## 一、现场柜台报销的地点

目前,学校财务处设有三个现场报销点:

徐汇校区财务处报销大厅(大财务)(研究生楼一楼东南大厅)、

徐汇校区设备处报销点(实验十六楼群楼一楼)、

奉贤校区财务处报销点(理学院大楼一楼)。

## 二、现场柜台报销的注意事项

1、现场柜台报销时取的号码当天有效,过号请重新取号,禁止任何形式 的插队行为。

2、现场柜台报销须出示相应的经费本或由负责人签字确认的校内结算支 票红联,便于审核登记入账。

3、教职工和、学生事务(工资、学费、离校、银行卡信息等)及POS机 刷卡业务请直接至2号窗口办理。

三、现场柜台报销的流程(大财务)

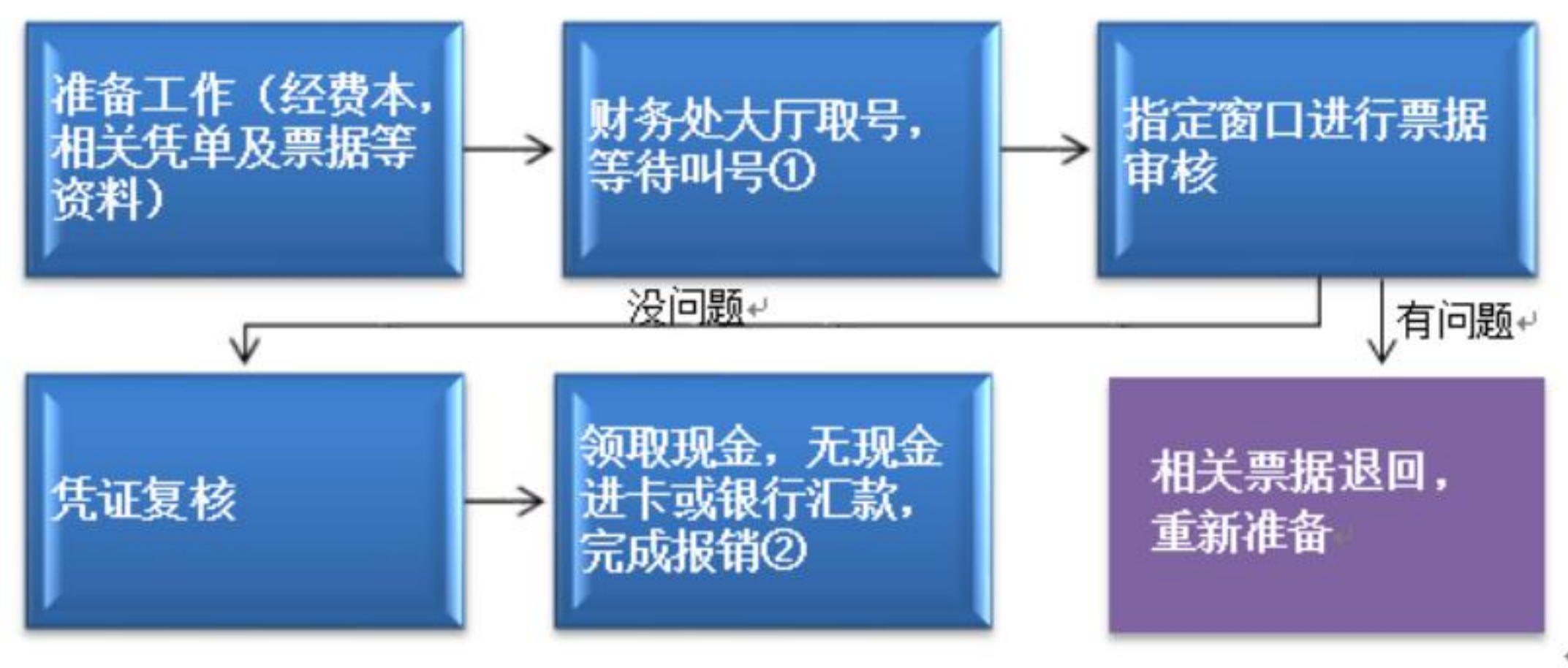

- ① 涉及外币报销请选择"外币业务"; ↩ 其他报销请选择 "审核业务"。↩
- ② 报销 10000(1万)元以上的现金须提前 2 个工作日到 5 号窗口预约; ↩ 选择无现金进卡方式,报销完成当天到账,不涉及扣税问题;↩ 银行汇款3个工作日后方可查询回单。↩

# 财务处网上预约物流系统查询指南

• 网上预约物流系统旨在帮助老师和同学们清楚地了解预约单的当 前处理状态,如是否已经收到预约单、是否已经处理中、以及谁 在帮我处理报销单等基本信息。物流系统提供给老师和同学们准 确的物流信息,有效降低了预约单遗失的可能性,有助于老师和 同学们了解自己的预约单状况,从而在出现问题后能够快速定位 到它,提高办事效率和信息透明化。

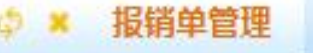

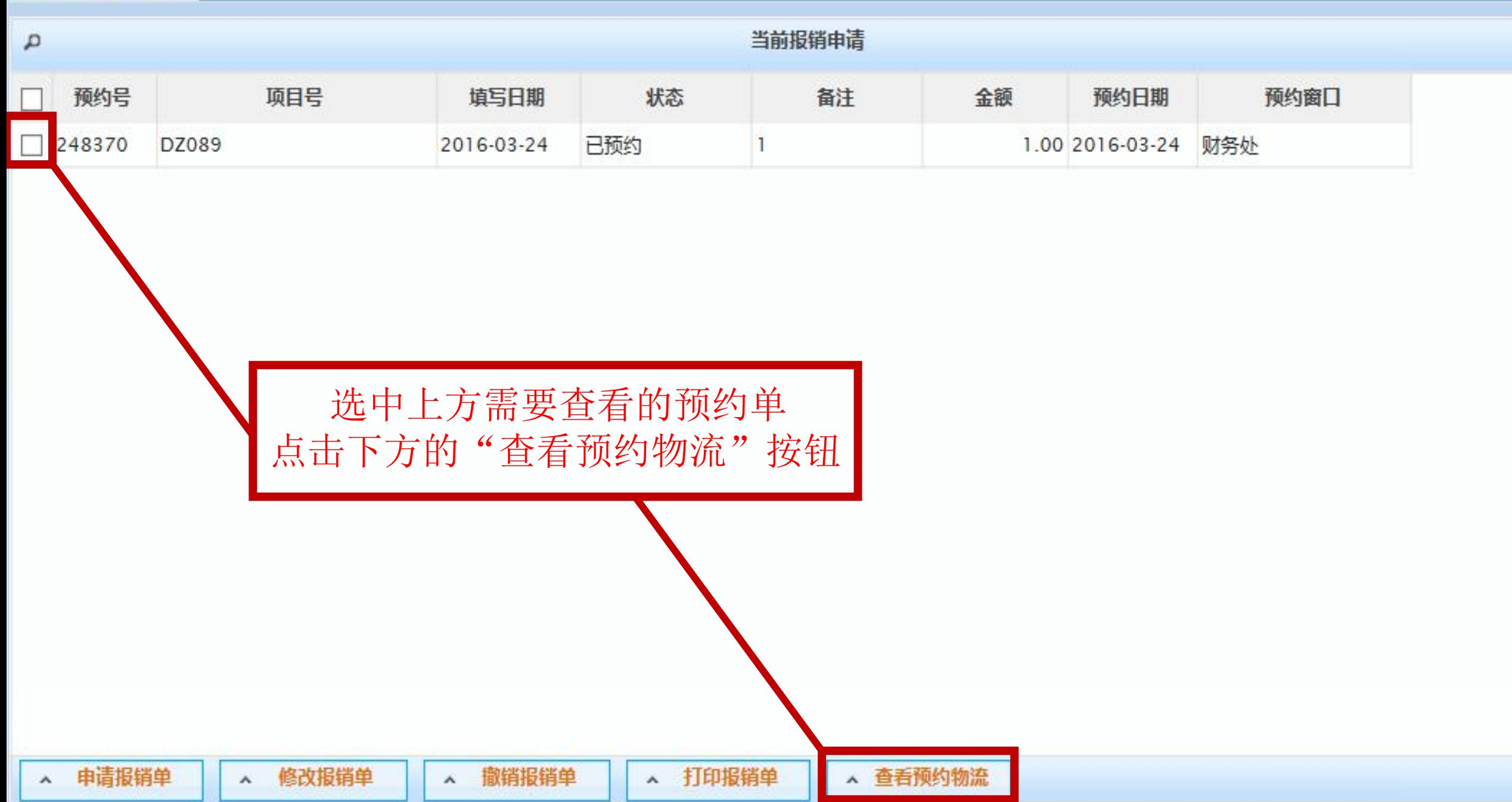

#### ◎ × 报销单管理

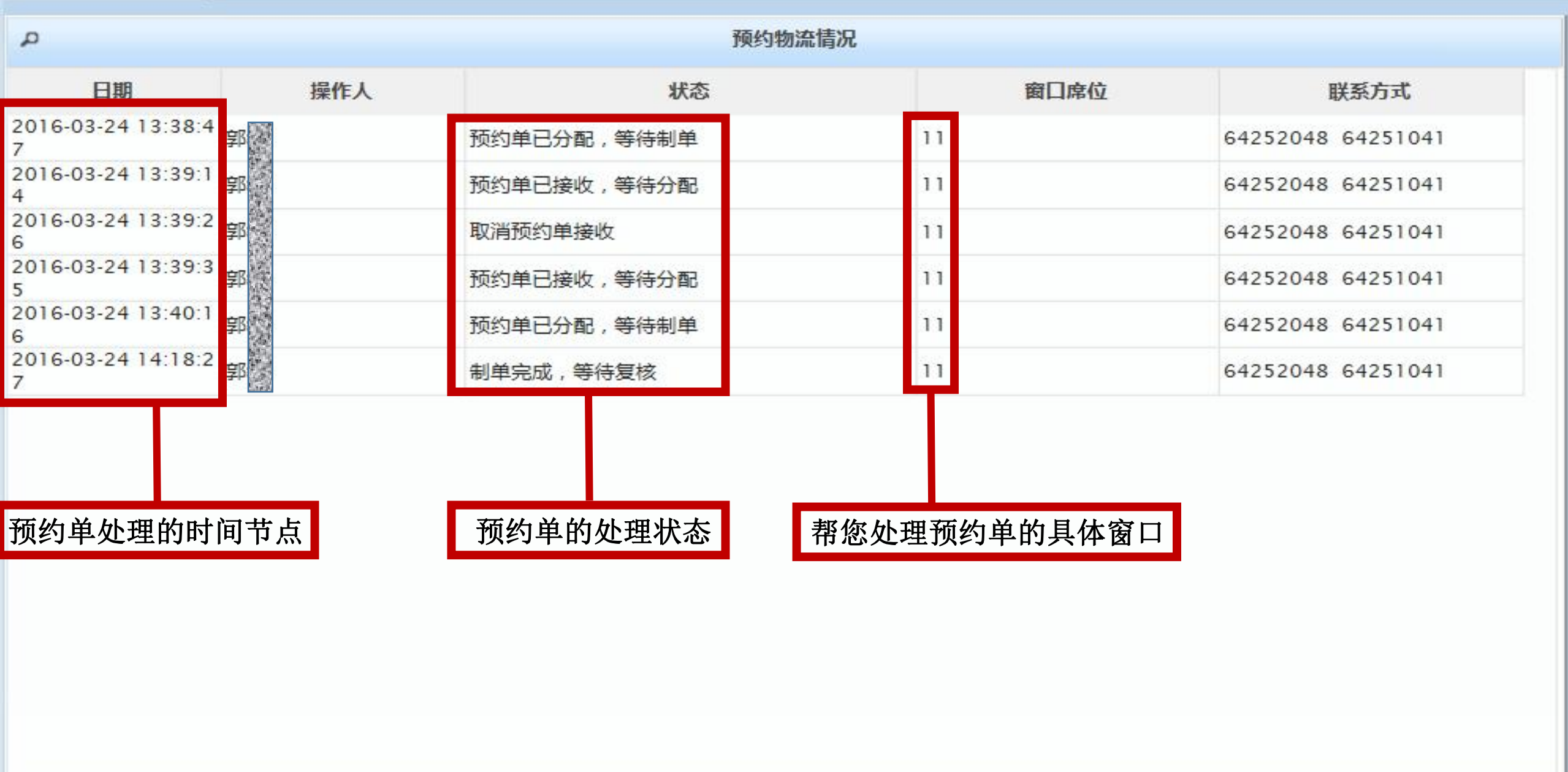

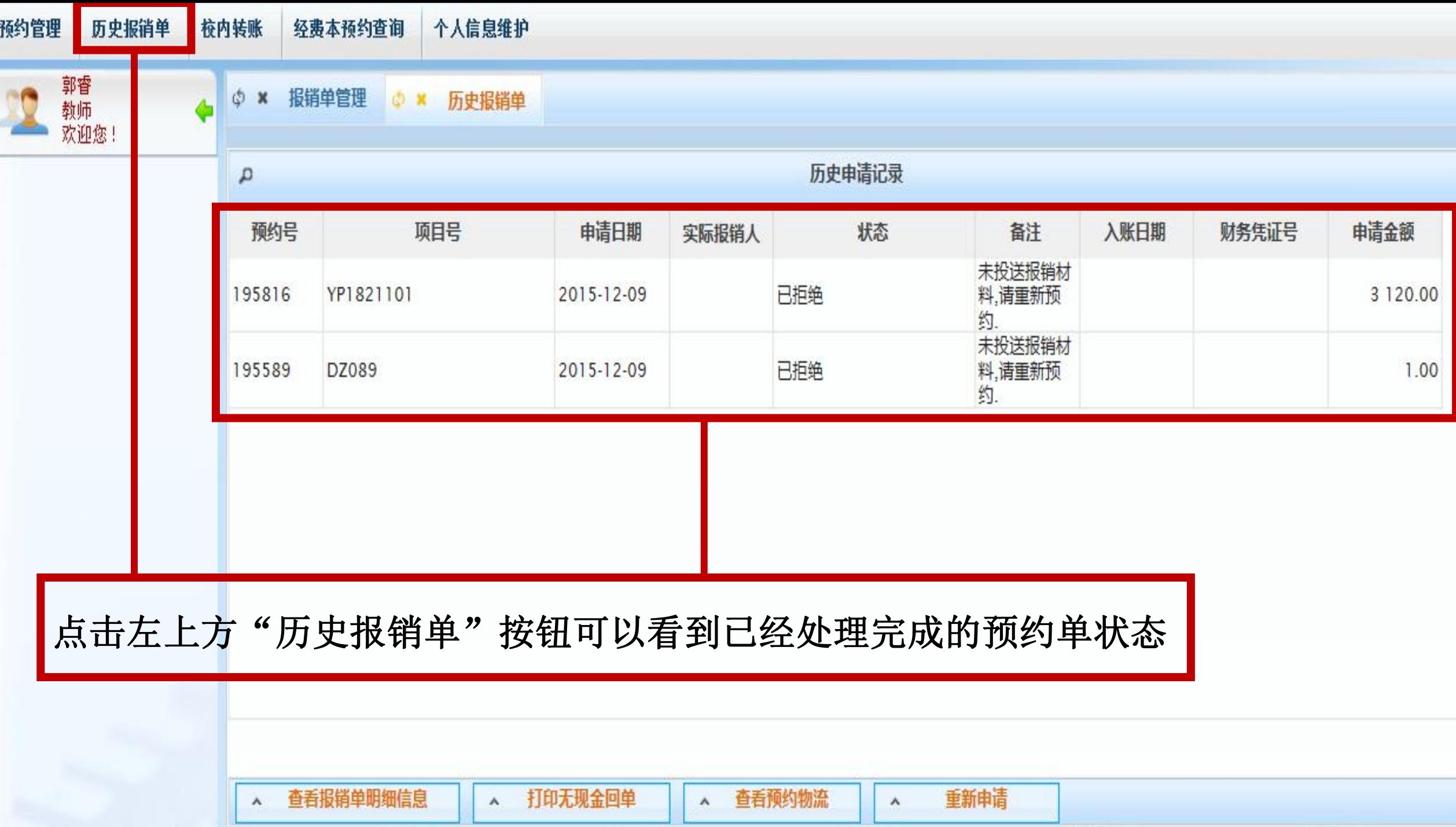